## لوخدلا ليجست نم ققحتلا ةيفيك :vManage هتحص نم ققحتلاو يداحألا Ï

## تايوتحملا

ةمدقملا <u>تاحلطصم</u> ؟تازيملا تاناكمإ يه ام <u>vManage ىلع اهنيكمت كنكمي فيك</u> ؟لمعلا ريس وه ام ؟SSO نع فلتخت فيكو لماوعلا ةيئانث ةقداصم vManage ةينقت معدت له ؟لحلا نم ءزجك ةدوجوملا راودألا ددع مك ؟اهمعدن يتلا تافرعملا يه ام <u>؟SAML يف نيمدختسمل ا ةعومجم ةي وضع ديكأت يلل ريشت في ك</u> ؟لمعي SSO ناك اذا امم ققحتلا/نيىكمت ق<u>يفيك</u> ركيرت لماس SAML ةلاسر جذومن ؟SSO معدي يذلا vManage جمانرب ىلإ لوخدلا ليجست كنكمي فيك ؟ ةمدختسملا ريفشتلا ةيمزراوخ يه ام ةلص تاذ تامولعم

# ةمدقملا

vManage ىلع (SSO (يداحألا لوخدلا ليجست نيكمتل تايساسألا دنتسملا اذه فصي رادصإلا نم اءدبو. ةزيملا هذه نيكمت دنع ،vManage ةحص نم ققحتلا/ققحتلا ةيفيكو ىلإ لوخدلا ليجستب مدختسملل SSO حمسي. SSO جمانرب vManage ةينقت معدي 18.3.0، SAML تافصاوم ةزيملا هذه معدت .(IP (يجراخ ةيوه رفوم لباقم ةقداصملا قيرط نع vManage 2.0 J SSO.

.Cisco نم TAC سدنهم ،يلابالوميف راكناش لبق نم ةمهاسملا تمت

## تاحلطصم

ضيوفتلاو ةقداصملا تانايب لدابتل حوتفم رايعم يه (SAML (نامألا ديكأت زيمرت ةغل يء SAML نإف ،انمض اهمسا ريشي امك .ةمدخلا دوزم و ةيوهلا رفوم نيب ةصاخو ،فارطألا نيب ذاختال ةمدخلا ورفوم اهمدختسي يتلا تانايبلا) نامألا تاديكأتل XML ىلع ةمئاق زيمرت ةغل . (لوصولا يف مكحتلا تارارق

(SSO (يداحألا لوخدلا ليجست مادختسإ كل حيتي هب قوثوم رفوم" وه (IDp (ةيوهلا رفوم ةيناكمإ ززعيو رورملا ةملك قاهرإ نم SSO للقي ".ىرخألا بيولا عقاوم ىلإ لوصولل .لضفأ نامأ ىوتسم رفوتو لمتحملا موجهلا حطس نم للقت اهنأ امك .مادختسالا

فيرعت فلم عم نارتقالاب ةقداصملا تاديكأت لبقيو ىقلتي ماظن نايك وهو- ةمدخلا دوزم .SAML ب صاخلا SSO

# ؟تازيملا تاناكمإ يه ام

- طقف 2.0SAML معد متي ●
- دوزملا یوتسم یلء) ددعتم رجاتسمو (دوقنعو لقتسم) دحاو رجاتسم لجا نم موعدم لكشب اهعيمجت متي نيرجأتسملا ةددعتم رشنلا تايلمع نأ امك ،(رجأتسملا ىوتسمو .قيبطتلل لباق ريغ رجأتسمك رفوملا .يضارتفا
- ايلخاد نيدرشملا نا املاط هب صاخ ديرف ةيوه رفوم رجاتسم لكل نوكي نا نكمي ∙ 2.0. SAML تافصاوم نوعبتي
- يداعلI صنلI خسن كارذكو تIفالملI ليمحت ربع IDP فيرعت تانايب نيوكت معدي .vManage فيرعت تانايب ليزنتو
- .طقف ضرعتسملا ىلإ دنتسملا SSO معد متي ●
- .رادصإلI اذه يف نيوكتال ةلباق ريغ vManage فيرعت تانايبل ةمدختسملI تاداهشلI مادختساب ،SSO نيكمتب اهيف موقت ةرم لوأ يف اهؤاشنإ مت ،"ايتاذ ةعقوم ةداهش" يه :ةيلاتال تاملعملا

String CN = <TenantName>، DefaultTenant

<ةسسؤملا مسا> = OU String ةلسلسلا O = <sp org name> ؛"هيسوخ ناس" = L ةلسلسلا String ST = "CA"؛ ؛"ةيكيرمألا ةدحتملا تايالولا" = C ةلسلسلا ؛تاونس 5 = ةلسلسلا ةيحالص WithRSA256SHA :ةداهشلا عيقوت ةيمزراوخ RSA :KeyPair ءاشنإ ةيمزراوخ

- ايلخاد نيحزانلا ليغشت ءدبو SP ليغشت ءدب يداحأ لوخد ليجست ●
- طقف SP ءدب مت يداحأ جورخ ليجست ●

## ؟vManage ىلع اهنيكمت كنكمي فيك

ةقداصملاب نيمدختسملل حامسلل Wanage NMS ل (SSO) يداحألا لوخدلا ليجست نيكمتل :يجراخ ةيوه رفوم مادختساب

- .NMS vManage ماظن ىلع NTP لوكوتورب نيكمت نم دكأت 1.
- IdP ىلع هنيوكت مت يذلا URL مادختساب GUI vManage ب لاصتالا 2. تامولءم نأل ،IP ناونء مدختست الو vmanage-112233.viptela.net ،لاثملا ليبس ىلء) (ةيلوألا SAML تانايب يف ةنمضم هذه URL ناونع
- .ةيوهلا رفوم تادادعإ طيرش نيمي ىلع دوجوملا ريرحتلا رز رقنا 3.
- ،نيكمت ىلع رقنا ،ةيوهلا دوزم نيكمت لقح يف 4.
- رفوم ليمحت فـيرعت تـانايب عبرم يف ةيوەل! رفوم فـيرعت تـانايب قصلو خسنب مق .5 .ةيوەل| رفوم فيرعت تانايب فـلم ليمحتل فـلم ديدحت قوف رقن| وأ .ةيوەل| .ظفح رقنا 6.

# ؟لمعلا ريس وه ام

تانايب ليمحت قيرط نع تادادعإلىا<-ةرادإلI ةحفص ربع SSO نيكمتب مدختسملI موقي .1 .ةيوهلا رفوم فيرعت

- ةقباطملا vManage رجاتسملI فيرعت تانايب ليزنتب كلذ دعب مدختسملI موقي .2 ءاشنإل لقألا ىلع ةدحاو ةرم هب مايقلا بجي ) ةيوهلا رفوم ىلع اهليمحت بولطملا . (vManage فيرعت تانايب
- .رمألا مزل اذإ تقو يأ يف اهثيدحت وأ فيرعتلا تانايب ليطعت مدختسملل نكمي 3. vManage فيرعتلا جذومن

extractive 10x18x, 8x, 88, 53915 Transformer<br>E Frans Form Abgestrom-Ferget Frans autoargit mei Netwickeligen voltagen scignationer (†<br>E Frans Form Abgestrom-Ferget Frans autoargit MEASMOOS-exp-episor Vis 41 generation/history//www.edu.org/2008/09/reelating/whell//v<br>089 yilni Qaffalin, 2 021 099 1 03 gen.) da Bage af Kalaute Bri<sup>ng</sup>in (1943) is for cutrising the development is a substituted an ability of the state of the state of the state of the state of the state of the state of the state of the state of the state of the state of the state o latel ann teorgetian":<br>| alim | do-tropic ram, ab, cry (1999/99/ alimig#")<br>| alim | 56/411 Nov.24115 and \$17.000 In (другий) Р. Аваўстват — (данаўстватага (1944) в. 68, (рэсня) і вялікарасаўскага палаўст<br>Сада (1979—2007) — (данаўства палаўства (1945) (п. 1971) на булаві (данаўства палаўства) capament inclusively industrially

#### فيكو لماوعلا ةيئانث ةقداصم vManage ةينقت معدت له ؟SSO نع فلتخت

(MFA) لماوعلا ةددعتم ةقداصملا عون يه (2FAمساب اضيأ فرعت) لماوعلا ةيئانث ةقداصملا ةعومجم مادختساب ةموعزملا نيمدختسملا تايوه ديكأتل ةقي رط ي هو .اهنم ةيعرف ةعومجم وأ . ام ءيش (3 وأ ،هنوكلتمي ام ءيش (2 ،هنوفرعي ءيش (1 :ةفلتخم لماوع نم

((OTP (ةدحاولا ةرملا رورم ةملك عم رسلا ةملك) GmAil Google :لاثم

cisco يلخادلا ىلإ login نحن فيك ىلإ لثامم وه .SSO مداخ ىلع هريفوت متيس ءيش وه FA2 .عقوم

.FA2 Duo / PingID ب كتبلاطم متيس ثيح ،SSO Cisco ىلإ كهيجوت ديعي هنإ

# ؟لحلا نم ءزجك ةدوجوملا راودألا ددع مك

.netadmin ،لغشم ،يساسأ ،فئافل 3 انيدل

[ةقداصملاو مدختسملا لوصو نيوكت]( https://sdwan-docs.cisco.com/Product_Documentation/Software_Features/Release_18.3/02System_and_Interfaces/03Configuring_User_Access_and_Authentication)

### ؟اهمعدن يتلا تافرعملا يه ام

- اتكوأ ●
- PinaID
- ةعزوملا تافلملا ماظن ●

"دهج لضفأ" نمض نوكيس اذهو .لمعت اهنوري دقو ىرخأ تافرعم ءالمعلا مدختسي دق

،حجني دق اذه نكلو . (نآلا ىتح) IDP ل همعد متي مل يذلا AD Azure MSFT وه كلذ ىلع لاثم .ريذاحملا ضعبل ارظن

Networks 5F و Manager Access Oracle :ىرخألا تاكبشلا نيب نمو

يتلا IdPs تافرعم ثدحأ ىلع لوصحلل Cisco قئاثو ثدحأ نم ققحتلا ىجري :**ةظحالم** vManage اهمعدي

#### يف نيمدختسملا ةعومجم ةيوضع ديكأت ىلإ ريشت فيك **SAML** ?

نإف ،حاجنب مدختسملا ةقداصم متت امدنع .IDp SAML فرعم مادختساب ةمدقملا يف vManage ةرادإ :**ةلكشملا** .تامول عمل ا ةحول وه هيل إلى وصرول ا مدختسملل نكمي يذل ا دي حول ا ءي شل

مدختسملا ةقداصم دنع (RBAC نيمدختسملا ةعومجم ربع) ربكأ لوصو ةيناكمإ مدختسملا حنمل ةقيرط كانه له ؟SAML ربع

نأ وه انه حاتفملا .ايلخاد نيدرشملل ميلسلI ريغ نيوكتلI نع ةمجان ةلكشملI هذهو "مدختسملا مسا" ىلع يوتحت نأ بجي ةقداصملا ءانثأ IDP لبق نم ةلسرملا تامولعملا ةعومجم نإف ،"تاعومجملا" نم الدب ىرخأ لسالس مادختسإ مت اذإ .xml يف تامسك "تاعومجملا"و ىلإ لوصولا قح مهيدل "نويساسألا" نومدختسملا ."basic "ل ةيضارتفا نوكت نيمدختسملا . طقف ةيساسألا تامولعملا ةحول

.vManage ىلإ "Role/UserId "نم الدب ،"تاعومجملا/مدختسملا مسا" لسري IDP نأ نم دكأت : log.server-vmanage/nms/log/var/ فلملا يف حضوم وه امك كلذ ىلع لاثم يلي اميف

:لماع ريغ لاثم

.*ةيساسأ* ةعومجم ىلإ مدختسملا نييءت متو IdP ةطساوب هلاسرإ مت "UserId/Role" ىرن

01-Mar-2019 15:23:50,797 UTC INFO [vManage] [SAMLAuthenticationProvider] (default task-227) |default| AttributeMap: {role=[netadmin], UserId=[Tester@Example.MFA.com]} 01-Mar-2019 15:23:50,797 UTC INFO [vManage] [SAMLAuthenticationProvider] (default task-227) |default| AttributeMap: {role=[netadmin], UserId=[Tester@Example.MFA.com]} 01-Mar-2019 15:23:50,797 UTC INFO [vManage] [SAMLAuthenticationProvider] (default task-227) |default| Roles: [Basic]

:لمع لاثم

#### .NetAdmin ةعومجم ىلع مدختسملا نييعت متيو "تاعومجملا/مدختسملا مسا" ىرت اذه يف

05-Mar-2019 21:35:55,766 UTC INFO [vManage] [SAMLAuthenticationProvider] (default task-90) |default| AttributeMap: {UserName=[Tester@Example.MFA.com], Groups=[netadmin]} 05-Mar-2019 21:35:55,766 UTC INFO [vManage] [SAMLAuthenticationProvider] (default task-90) |default| AttributeMap: {UserName=[Tester@Example.MFA.com], Groups=[netadmin]} 05-Mar-2019 21:35:55,766 UTC INFO [vManage] [SAMLAuthenticationProvider] (default task-90) |default| Roles: [netadmin]

#### ؟لمعي SSO ناك اذإ امم ققحتلا/نيكمت ةيفيك

:يلي امك SSO ةزيم ءاطخأ حيحصت ليجست نيكمت نكمي

- 1. لقتنا ىلإ https://<vManage\_ip\_addr:port>/logsettings.html
- .ةروصلا يف حضوم وه امك منيكمتب مقو SSO ليجست ددح .2

viptela

**Vmanage Log Settings** 

Choose a Logging feature

viptela.enable.sso.saml.log

Choose to enable or disable logging for selected feature

 $\bullet$  Enable  $\circ$  Disable

Click Submit button to save your changes

Submit

.لاسرإ رزلا ىلع طغضا ،اهنيكمت درجمب 3.

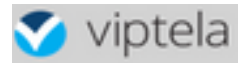

Choose a Logging feature

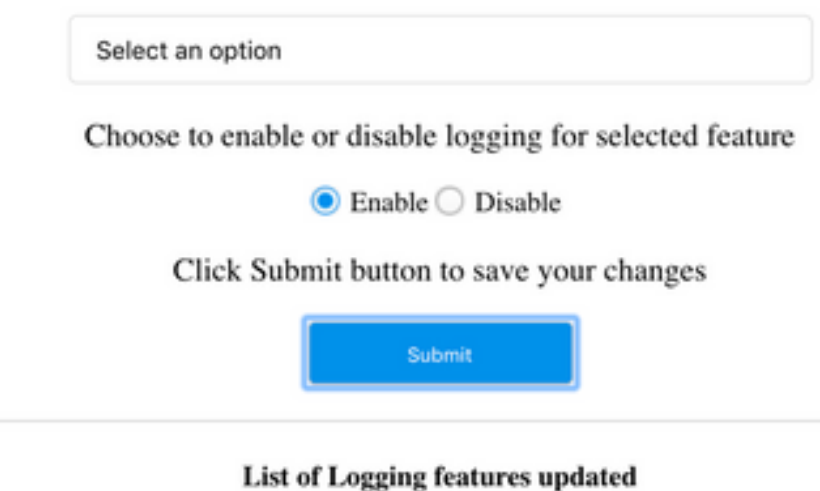

viptela.enable.sso.saml.log:

true

- vManage لجس فلم يف (SSO (لقتسملا هجوملاب ةطبترملا تالجسلا ظفح نآلا متيس صاخلا "تاعومجملا" دادعإ يف ةصاخلا ةيمهألا يذ var/log/nms/vmanage-server.log/ ةعومجم ىلع ايضارتفا مدختسملا لمعيسف ،قباطت كانه نكي مل اذإ .IDP ضيوفتب ؛طقف ةءارقلل لوصو اهل يتلاو ،"Basic"
- ةلسلسلI نع ثحباو لجسلI فـلم نم ققحت ،لوصولI زايتمI ةلكشم ءاطخا حيحصتل .تاعومجملا ءامسأ نم لسالس ةمئاق نوكي نأ يغبني كلذ يلي ام ."SamlUserGroups" نوكي ،قباطت ىلع روثعلا متي مل اذإ .vManage يف ةعومجملا تادادعإ اهدحأ قباطي نأ بجي ."يساسأ" ةعومجملا ىلإ ريصقت∪اب ماق دق مدختسملا

#### ركيرت لماس

ليجست ءانثأ ضرعتسملا لالخ نم ةلسرملا Federation-WS و SAML لئاسر ضرعل ةادأ .يداحألا جورخلا ليجستو يداحألا لوخدلا

[ةادألا ةيفاضإلا FireFOX SAML-Tracer](https://addons.mozilla.org/en-US/firefox/addon/saml-tracer/ )

[دادتما Chrome SAML-Tracer](https://chrome.google.com/webstore/detail/saml-tracer/mpdajninpobndbfcldcmbpnnbhibjmch)

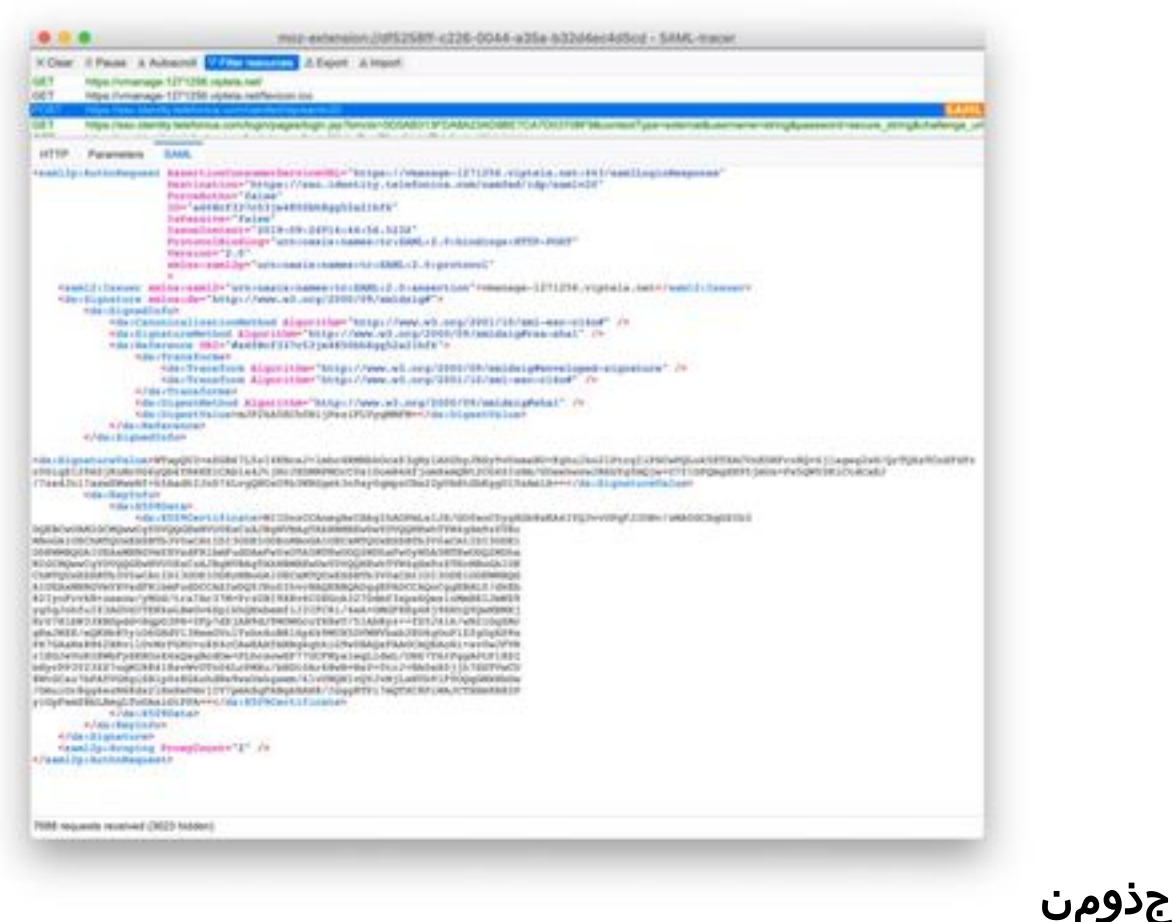

SAML ةلاسر

#### معدي يذلا vManage جمانرب ىلإ لوخدلا ليجست كنكمي فيك **SSOS**

ةحفص ىلإ ايودي vManage هيجوت كنكمي .طقف ضرعتسملا ىلإ لوخدلا ليجست متي :طقف رورملا ةملكو مدختسملا مسا مادختسال SSO زواجتو ةيديلقتلا لوخدلا ليجست https://<vmanage>:8443/login.html.

# ؟ ةمدختسملا ريفشتلا ةيمزراوخ يه ام

فيرعتلا تانايب فلم عيقوتب vManage موقيس . ريفشت ةيمزراوخك 1SHA معدن ايلاح 256SHA ل معدلا رفوتيس . اهلوبق IdPs ىلع بجي يتلا 1SHA ةيمزراوخ مادختساب SAML .ايلاح معدلا ىلء رفوتن ال يتلل ،ةيلٻقتسملا تارادصإلI يف

## ةلص تاذ تامولعم

:يداحألا لوخدلا نيوكت [https://www.cisco.com/c/en/us/td/docs/routers/sdwan/configuration/security/ios-xe-16/security](/content/en/us/td/docs/routers/sdwan/configuration/security/ios-xe-16/security-book-xe/configure-sso.html)[book-xe/configure-sso.html](/content/en/us/td/docs/routers/sdwan/configuration/security/ios-xe-16/security-book-xe/configure-sso.html)

.عجرمك ةلاحلاب ةقفرملا لمعلا تالجس نم جورخلا ليجست / OKTA ىلإ لوخدلا ليجست

ةمجرتلا هذه لوح

ةي الآلال تاين تان تان تان ان الماساب دنت الأمانية عام الثانية التالية تم ملابات أولان أعيمته من معت $\cup$  معدد عامل من من ميدة تاريما $\cup$ والم ميدين في عيمرية أن على مي امك ققيقا الأفال المعان المعالم في الأقال في الأفاق التي توكير المالم الما Cisco يلخت .فرتحم مجرتم اهمدقي يتلا ةيفارتحالا ةمجرتلا عم لاحلا وه ىل| اًمئاد عوجرلاب يصوُتو تامجرتلl مذه ققد نع امتيلوئسم Systems ارامستناه انالانهاني إنهاني للسابلة طربة متوقيا.